# ECE 4220 Analog I C Design Access to ECE Guacamole

Author: Jinhua Wang

# Guacamole

Guacamole is a web browser interface to the ECEinux/Unix machines, providing a way of using ECE Linux/Unix machines remotely without having to insx/Unix machines, providing a way of using ECE Linux/Unix machines remotely without having to install any software. Guacamole can be accessed anywhere on- or off-campus without using VT's VPN, and most importantly, your connection to the ECE server remains online even the web browser is closed or the internet connection is disconnected.

## Create Your ECE Account

- 1. Open a web browser, and enter <a href="https://computing.ece.vt.edu/accounts">https://computing.ece.vt.edu/accounts</a>;
- 2. Log in with your VT PID;
- 3. Click **ECE Services** under the <u>Contents</u>;
- 4. Click Manage ECE Accounts;
- 5. Enter Your ECE account and password;
- 6. Click New:
- 7. Fill in the blank fields and click Create ECE Account!

## Access to ECEGuacamole

- 1. Open a web browser, and enter ssh.ece.vt.edu;
- 2. Scroll all the way down to the bottom of the page;
- 3. Click here under the Let's get going;
- 4. Login with your ECE account and password.

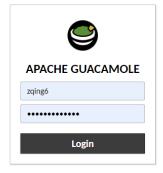

#### 5. Pick a machine from the list.

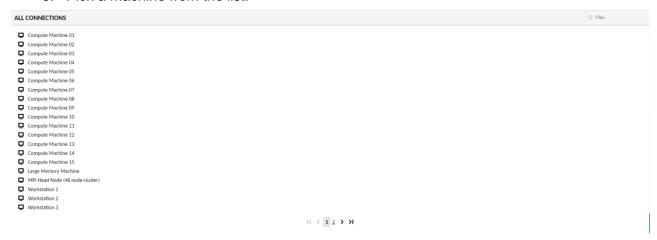

## 6. You should see the desktop.

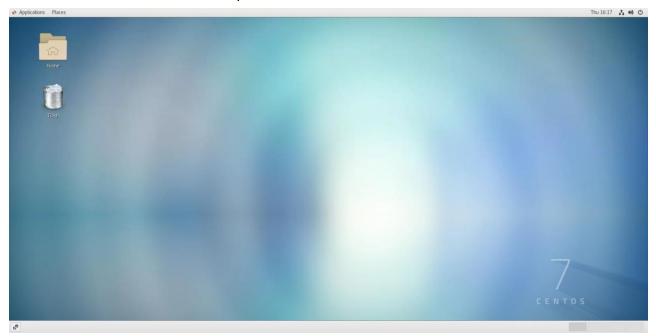

==== note ====

Please use either "Workstation #", where "#" can be "1" to "6", or "Compute Machine #", where "#" can be "01" to "15".

==== end ===

# Access to Cadence Virtuoso Environment

1. On the top menu, click Application, and the click System Tools, followed by Terminal;

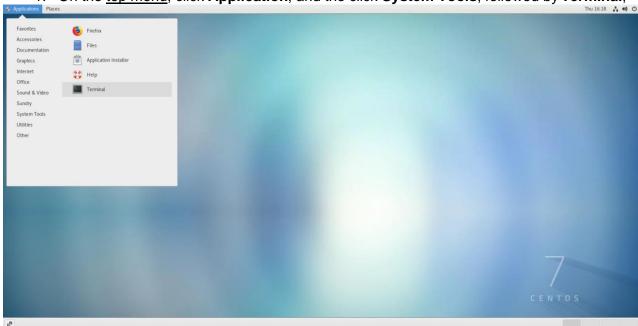

- 2. Enter the command "cd name\_of\_your\_working\_directory" in the terminal;
- 3. Enter the command "Cadence616" in the terminal;
- 4. Enter the command "virtuoso &" in the terminal.

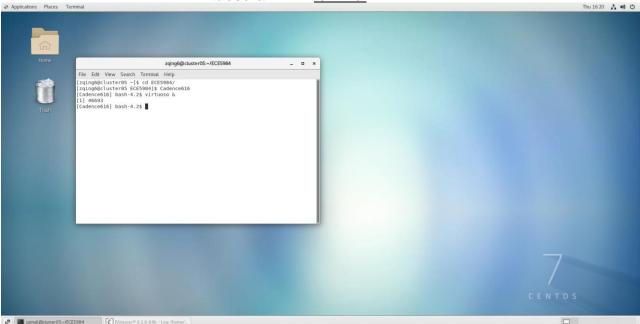

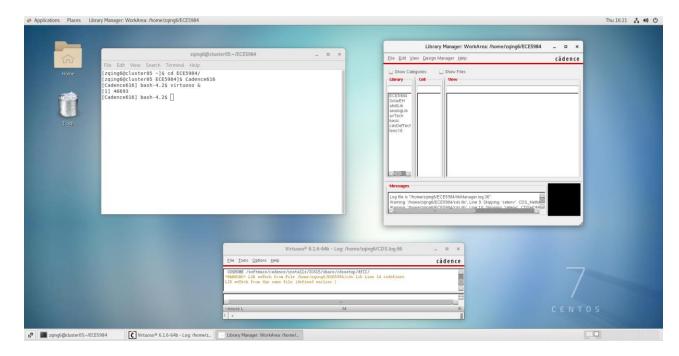

# Logout from Guacamole

- 1. Close all Cadence windows;
- 2. On the top menu, click the **power icon** located on the top-right corner;
- 3. Click "your name", and then click Log Out.

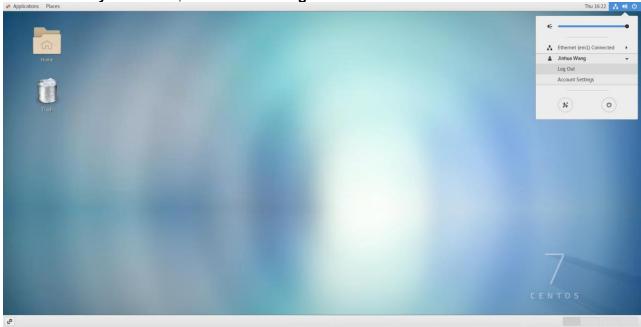

==== note ====

Please ensure to **LOGOUT** from the server, **NOT** to Shut Down the server. If you **Shut Down** the server, other people will lose their data.

==== end =====